# Representação Computacional de Distribuições de Medidas de Laboratório

(Computational Representation of Distributions of Laboratory Measurements)

## André V. R. P. Nascimento e Cláudio A. Macedo

*Departamento de Física, Universidade Federal de Sergipe 49100-00 – São Cristóvão, SE, Brasil*

*cmacedo@ufs.br*

(Recebido em 15 de abril de 2005; aceito em 02 de maio de 2005)

Diversas experiências de laboratório didático de física geral exploram distribuições de medidas visando o cálculo de valores médios, valores de dispersão e funções de distribuição, porém, tais experiências, muitas vezes, não são auxiliadas por ferramentas que ajudem numa melhor compreensão dos parâmetros que caracterizam uma distribuição de medidas de laboratório. Visando atender tal necessidade e observando que a computação gráfica tem um papel fundamental no ensino científico, desenvolvemos um programa computacional com interface gráfica objetivando disponibilizar um instrumento de apoio às práticas de laboratório. Detalhamos a estrutura do programa e apresentamos os códigos com os algoritmos utilizados. O programa parte da entrada de diversas medidas de uma experiência e monta um histograma de freqüências através de um processo de dinâmica visual, calculando o valor médio e o desvio padrão, e ajusta a curva da função de distribuição gaussiana correspondente, igualando a área ocupada pelo histograma com a área sob a curva.

Palavras-chave: valores de dispersão, funções de distribuição, histograma de freqüências.

Several experiences of general physics for didactic laboratory explore distributions of measurements aiming at the calculation of average values, values of dispersion and distribution functions. However, such experiences, quite frequently, are not assisted by tools that help to a better understanding of the parameters that characterize a distribution of laboratory measurements. Aiming at taking care of such necessity and observing that the graphical computation has a basic role in scientific education, we develop a computational program with graphical interface making available an instrument of support to the laboratory classes. We detail the structure of the program and present the codes with the use of algorithms. The program starts with the entrance of several measurements of an experience and builds up a histogram of frequencies by means of a process of visual dynamics, calculating the average value and the sample standard deviation, and adjusts the curve of the corresponding Gaussian distribution function, equating the occupied area for the histogram to the area under the curve.

Keywords: values of dispersion, distribution functions, histogram of frequencies.

## **1. INTRODUÇÃO**

Várias experiências didáticas de laboratórios de física geral universitária tratam de distribuições de medidas visando o cálculo de médias, variâncias, desvios padrão, histogramas e funções de distribuição.

As medidas em geral, são afetadas por erros de causas diversas<sup>1</sup>. Existem os erros grosseiros que são causados pela imperícia ou displicência do operador; os erros sistemáticos que sempre ocorrem no mesmo sentido e são ligados à exatidão dos instrumentos ou à utilização inapropriada de procedimentos e de conceitos físicos; e os erros acidentais que são reflexos das flutuações normais, que tanto variam para mais quanto para menos, de uma medida para outra, mesmo quando estas medidas são realizadas em condições similares. Os erros acidentais são ligados à precisão dos instrumentos ou a modificações instantâneas nas condições experimentais e, normalmente, obedecem a leis estatísticas bem determinadas.

Excluindo-se os erros grosseiros e os erros sistemáticos, o procedimento seguido em laboratório é calcular o valor médio (<*x*>) das diversas medidas de uma grandeza, realizadas de

forma independente, e a seguir calcular valores de dispersão, como o desvio padrão (*σ*), que dão uma indicação da largura do intervalo, em torno do valor médio, que contém as medidas.

Uma forma interessante de estudar a distribuição de medidas é a construção de um histograma de frequências das várias medidas obtidas<sup>2,3</sup>. Observa-se que à medida que mais e mais resultados são obtidos, uma forma bem definida começa a se esboçar no histograma, mostrando que a freqüência do aparecimento de uma dada medida é tanto menor quanto maior for o seu afastamento do valor médio.

O limite do histograma para um grande número de medidas é uma curva em uma forma analítica chamada distribuição normal ou gaussiana. A implicação disso é que ao se fazer uma medida da grandeza, haverá uma probabilidade de 68,3% de uma dada medida *xi* estar no intervalo ( $\langle x \rangle$  -  $\sigma$ )  $\langle x \rangle$   $\langle (\langle x \rangle + \sigma)$ , uma probabilidade de 95.4% de  $x_i$  estar no intervalo ( $\langle x \rangle$ - $2σ$ ) ≤ *x<sub>i</sub>* ≤ (<*x*>+ 2*σ*), e de 99,7% de *x<sub>i</sub>* estar no intervalo (<*x*>- 3*σ*) ≤ *x<sub>i</sub>* ≤ (<*x*>+ 3*σ*)<sup>1,4</sup>.

Considerando que o desenvolvimento de programas científicos de interesse didático em ambientes computacionais gráficos<sup>5</sup> é atualmente objeto de intensa pesquisa pela eficiência demonstrada nos processos interativos que promovem a concentração no assunto em estudo, e consequente aceleração da aprendizagem<sup>6</sup>, e visando fornecer uma ferramenta auxiliar que ajude o estudante a obter uma melhor compreensão dos parâmetros que caracterizam uma distribuição de medidas de laboratório, apresentamos neste trabalho um programa computacional com interface gráfica, *DistriMed*<sup>7</sup> , destinado aos alunos de física geral universitária. O programa *DistriMed* parte da entrada de diversas medidas de uma experiência e monta um histograma de freqüências através de um processo de dinâmica visual, calculando o valor médio e o desvio padrão, e ajusta a curva da função de distribuição gaussiana correspondente, igualando a área ocupada pelo histograma com a área sob a curva.

Na seção 2 apresentamos a metodologia empregada, os algoritmos desenvolvidos e explicamos a estrutura do programa; os resultados, incluindo as descrições dos dados de entrada e saída, são apresentados na seção 3. As conclusões são expressas na seção 4.

#### **2. METODOLOGIA E ALGORITMOS**

O valor médio de uma grandeza é o valor de tendência central mais usado e é determinado a partir das n leituras obtidas de forma independente,  $x_1, x_2, ..., x_n$ , como

$$
\langle x \rangle = \frac{1}{n} \sum_{i=1}^n x_i,
$$

em que *xi* é o valor da i-ésima leitura efetuada.

Os valores de dispersão indicam o quanto um conjunto de leituras de uma grandeza física flutua em torno do valor médio. Para um dado conjunto de leituras, quanto maior for o valor de dispersão, mais dispersas serão as leituras em torno da média e, quanto menor, mais compactado estará o conjunto, isto é, mais próximas da média estarão as leituras1. Os principais valores de dispersão são a variância e o desvio padrão.

A variância (*σ 2* ) é definida como a média dos quadrados dos desvios de cada leitura em relação ao valor médio das *n* leituras (*xi - <x>*) *2* , considerando que apenas *n - 1* desses desvios são independentes, pois podemos obter qualquer um deles a partir da soma de todos os outros*<sup>3</sup>* . Por exemplo, nós podemos determinar o desvio da última leitura a partir da relação

$$
(x_n - \langle x \rangle) = -\sum_{i=1}^{n-1} (x_i - \langle x \rangle).
$$

Explicitamente a variância *σ 2* é dada por

$$
\sigma^2 = \frac{1}{n-1} \sum_{i=1}^n (x_i - \langle x \rangle)^2.
$$

Devido à forma com que a variância é definida, ela apresenta o inconveniente de ser expressa em uma unidade dada pelo quadrado da unidade das leituras efetuadas. O desvio padrão (*σ*) corrige esse problema, retornando às unidades originais das medidas, pois é definido pela raiz quadrada da variância. Assim escrevemos

$$
\sigma = \sqrt{\frac{1}{n-1} \sum_{i=1}^{n} (x_i - \langle x \rangle)^2}.
$$

Para a construção do histograma, primeiramente lemos todas as medidas e calculamos a média e o desvio padrão das *n* medidas, que serão utilizados tanto como resultados da amostra como para a construção da curva da função de distribuição. Com base nas medidas, elaboramos um histograma lógico, que permitirá o cálculo das dimensões dos blocos que representarão o histograma na tela do microcomputador. O histograma apresentado é construído dinamicamente através de blocos (que representam as medidas) que caem nos seus respectivos intervalos.

Assumindo-se que na determinação das medidas foram excluídos os erros grosseiros e os erros sistemáticos, podemos considerar com boa aproximação que as variáveis envolvidas na determinação do histograma de freqüências serão independentes e igualmente distribuídas no limite de um grande número de leituras e pouco variarão os valores da média <*x*> e do desvio padrão *σ* com o crescimento do número de medidas da grandeza. Assim, para um grande número de leituras podemos considerar o teorema do limite central que estabelece que a função de distribuição de um número elevado de variáveis independentes igualmente distribuídas é aproximadamente normal e é caracterizada pelo valor médio <*x*> e pelo desvio padrão *σ*.

O traçado da curva normal subjacente ao histograma de freqüências é então feito utilizando a função de distribuição normal

$$
f(x) = \frac{1}{\sigma\sqrt{2\pi}}e^{-\frac{1}{2}\left(\frac{x-\langle x\rangle}{\sigma}\right)^2},
$$

observando que

$$
\int_{-\infty}^{+\infty} f(x) dx = 1,
$$

e multiplicando *f* (*x*) por um fator de conversão (área dos blocos do histograma) a fim de igualar a área sob a curva gaussiana com a área ocupada por todos os blocos. Desta maneira, apresentamos na tela uma curva normal com os parâmetros da distribuição de medidas que se ajusta ao histograma apresentado.

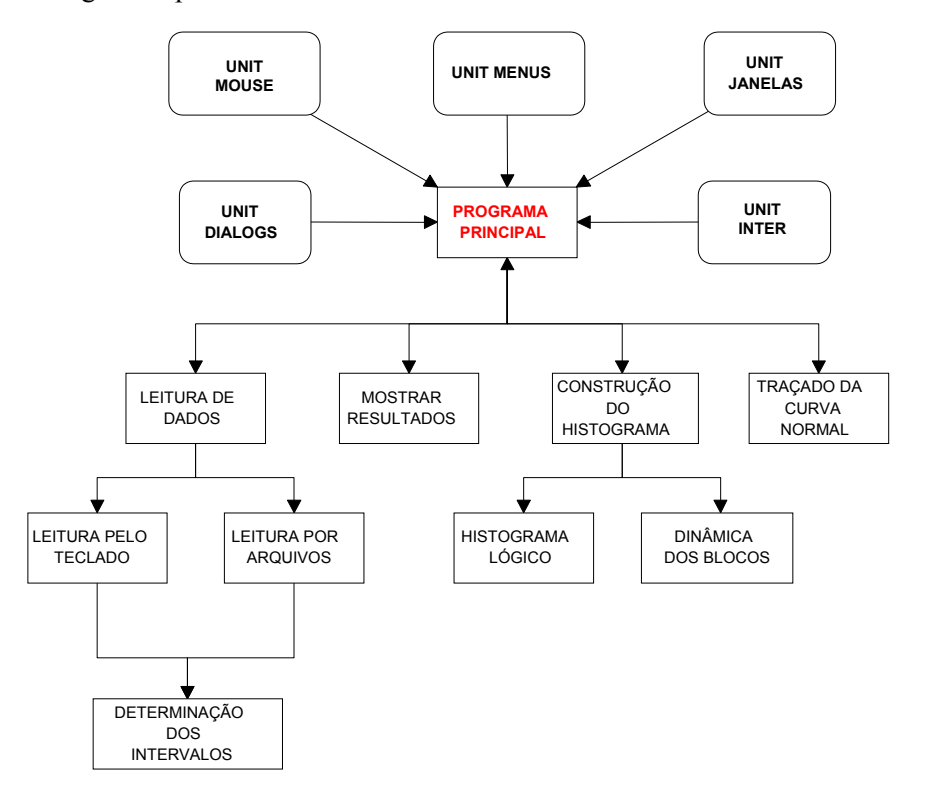

*Figura 1. Diagrama de blocos da estrutura do programa.*

Desenvolvemos o programa *DistriMed* na linguagem Borland Pascal 7.0 com uma tecnologia orientada a eventos. Todas as opções desejadas são selecionadas através de eventos gerados pelo mouse do computador. Os eventos estão ligados aos procedimentos que juntos constituem o funcionamento do programa: procedimentos de entrada de dados, de saída de dados, de construção do histograma, e de traçado da curva normal.

A figura 1 apresenta o diagrama de blocos da estrutura do programa.

As estruturas de dados utilizadas, e os algoritmos de leitura dos dados, de determinação dos intervalos, de construção do histograma lógico, e de construção da dinâmica dos blocos são apresentados nos códigos a seguir:

*Lista\_de\_Numeros = [1..n] of REAL Lista\_de\_Intervalos = [1..n] of INTERVALOS INTERVALOS = object*

> *MenorValorReal MaiorValorReal Quantidade\_de\_Medidas MenorValorTela MaiorValorTela*

 *end;*

*PROCEDURE LEITURA\_DOS\_DADOS; for I:=1 to N do LeiaValor(Lista\_de\_Numeros[I]) LeiaValor(Numero\_de\_Intervalos)*

*PROCEDURE DETERMINACAO\_INTERVALOS;*

*var*

*ValorMaximo ValorMinimo PosicaoTela Intervalo = (ValorMaximo - ValorMinimo) / Numero\_de\_Intervalos for I:=1 to Numero\_de\_Intervalos Lista\_de\_Intervalos[I].MenorValorReal := ValorMinimo; Lista\_de\_Intervalos[I].MaiorValorReal := ValorMinimo + Intervalo; Lista\_de\_Intervalos[I].Quantidade\_de\_Medidas := 0; Lista\_de\_Intervalos[I].MenorValorTela := PosicaoTela Lista\_de\_Intervalos[I].MaiorValorTela := PosicaoTela + Intervalo\_na\_Tela ValorMinimo := Lista\_de\_Intervalos[I].MaiorValorReal PosicaoTela : = Lista\_de\_Intervalos[I].MaiorValorTela*

*PROCEDURE HISTOGRAMA\_LOGICO; for I:=1 to Lista\_de\_Numeros.Count do InsiraNaListadeIntervalos(Lista\_de\_Numeros[I])*

*PROCEDURE DESENHAR\_BLOCOS\_DINAMICAMENTE; GetMem(Bloco, ImageSize(X1,Y1,X2,Y2) GetMem(Fundo\_da\_Tela, ImageSize(X1,Y1,X2,Y2) GetImage(Fundo\_da\_Tela); DesenhaBloco; GetImage(Bloco); repeat PutImage(Fundo,Posicao.X,Posicao.Y) Posicao = Posicao + Constante PutImage(Bloco) until Posicao = Base\_do\_Grafico*

## **3. RESULTADOS**

O programa computacional com interface gráfica desenvolvido, *DistriMed*, foi escrito em linguagem Borland Pascal 7.0. O tema principal do programa é a distribuição de medidas de laboratório e constitui uma ferramenta visual para melhorar o entendimento dos alunos. O programa possui uma interface padrão e amigável, utilizando-se de menus, opções e botões para executar suas funções.

Os dados que servem para a construção do histograma podem ser lidos através de arquivos tipo texto que contenham uma medida por linha (figura 2) ou através do teclado (figura 3). Essa restrição é imposta para fins de segurança em relação aos dados de entrada. As duas opções são facilmente selecionadas através de opções de menu.

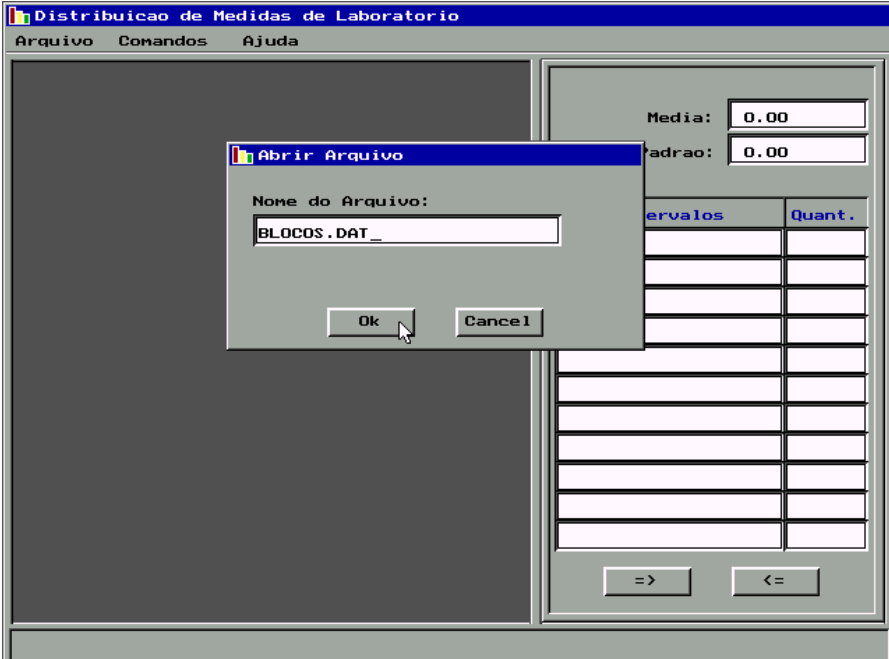

*Figura 2. Tela de entrada de dados por um arquivo.*

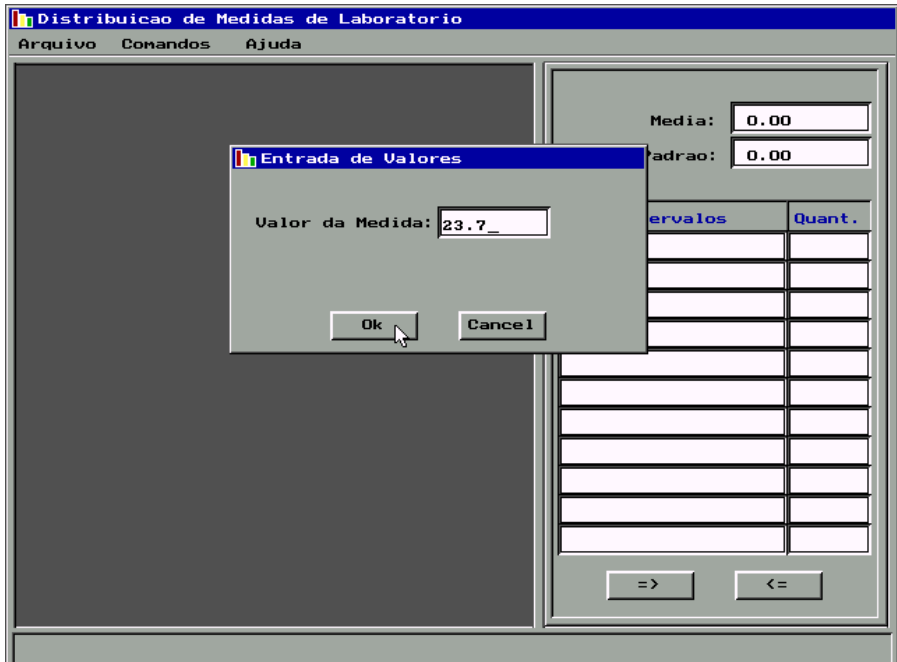

*Figura 3. Tela de entrada de dados pelo teclado.*

A saída do programa mostra o processo de construção do histograma através do deslocamento dinâmico dos blocos que representam as medidas (figura 4) e finalmente o histograma completo com a curva normal traçada sobre o histograma e os resultados das medidas de dispersão e tendência central (figura 5).

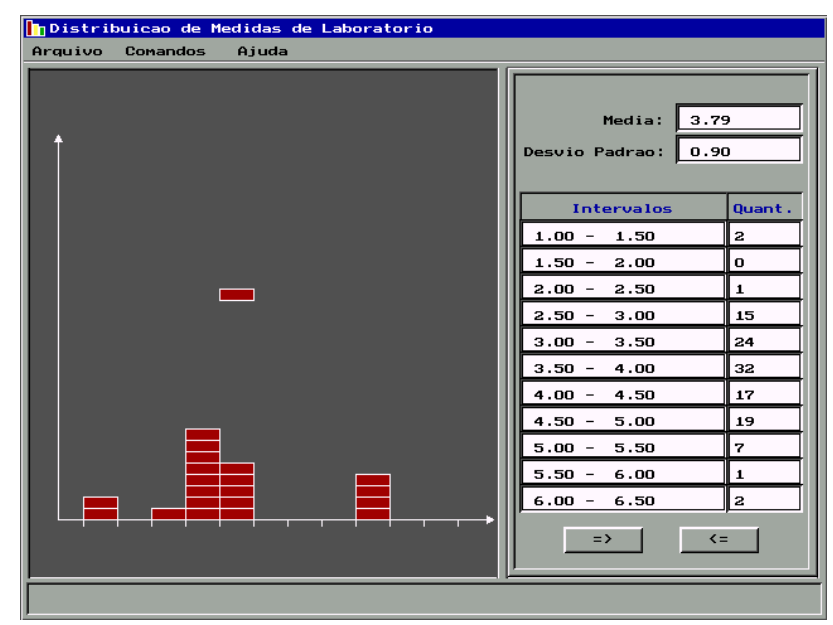

*Figura 4. Deslocamento dinâmico dos blocos que representam as medidas.*

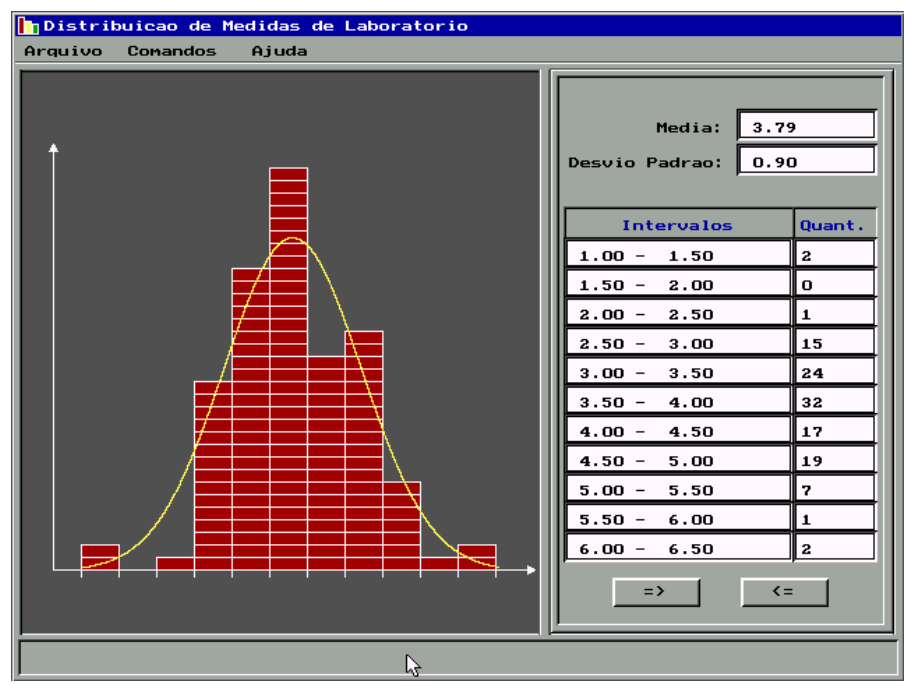

*Figura 5. Histograma completo com a curva normal traçada.*

## **4. CONCLUSÕES**

O programa desenvolvido neste trabalho possui como objetivos a construção de histograma de freqüências de medidas, o traçado de uma curva normal ajustada ao histograma e o cálculo dos valores de tendência central e de dispersão. Ele utiliza os seguintes procedimentos: (i) leitura, via teclado ou arquivo, das medidas e do número de intervalos desejado; (ii) cálculo para determinar as dimensões do histograma na tela do computador; (iii) cálculo do valor médio e do desvio padrão; (iv) construção dinâmica do histograma; (v) traçado da curva normal comparando a distribuição de medidas com a distribuição normal.

O programa foi testado com diversos alunos dos cursos de Física e de Ciência da Computação da Universidade Federal de Sergipe. O principal objetivo dos testes foi avaliar a eficiência do programa com estudantes com o perfil do usuário em potencial. Foram apontadas diversas críticas e sugestões. Observou-se uma tendência por parte dos alunos de Ciência da Computação de apresentarem sugestões com relação à parte gráfica do programa e à integridade da mesma. Por outro lado, os alunos de Física tiveram maior preocupação com os algoritmos utilizados e a análise dos resultados. Dentre as sugestões dadas pelos alunos, podemos apontar: (a) criação de mais opções de menu, como, por exemplo, *Salvar Arquivos e Verificar Dados Digitados*, e (b) criação de mais opções de gráficos para que o programa se molde a outras práticas de laboratório de física. Algumas falhas encontradas durante os testes foram imediatamente corrigidas e as sugestões estão sendo consideradas para desenvolvimentos futuros do trabalho.

Os testes realizados indicaram que o uso do referido programa por estudantes das primeiras disciplinas de física geral universitária poderá contribuir para aumentar a compreensão destes sobre processos físicos e estatísticos envolvidos em experiências que reúnem uma grande quantidade de medidas para determinação do valor de uma grandeza física. Em particular, ficou evidente que o uso do programa provocou uma clara melhoria no nível de entendimento por parte dos alunos dos conceitos de distribuição de medidas de laboratório e de funções de distribuição.

### **5. AGRADECIMENTOS**

Agradecemos aos professores Mário E. de Souza, André M. C. de Souza e Marcelo A. Macêdo por úteis discussões, e o CNPq pelo apoio financeiro.

<sup>1.</sup> SILVA, W. P.; SILVA, C. M. D. P. S. *Tratamento de Dados Experimentais*. João Pessoa: UFPB, 1998.

<sup>2.</sup> ALONSO, N.; FINN, E. J. *Física: um curso universitário*. v.1. São Paulo: Edgard Blücher, 1972.

<sup>3.</sup> HOGG, R. V.; LEDOLTER, J. *Applied Statistics for Engineers and Physical Scientists.* New York: Macmillan, 1992.

<sup>4.</sup> SOBOL, I. *O Método de Monte Carlo*. Moscou: Mir, 1983.

<sup>5.</sup> WEISKAMP, K.; HEINY, L. *Programação Gráfica em Turbo Pascal 6*. Rio de Janeiro: Ciência Moderna, 1992.

<sup>6.</sup> GOULD, H.; SPORNICK, L.; TOBOCHNIK, J. *Thermal and Statistical Physics Simulations*. New York: John Wiley, 1995.

<sup>7.</sup> NASCIMENTO, A. V. R. P.; MACEDO, C. A. *DistriMed*. http://www.fisica.ufs.br/dfi/CorpoDocente/ cam/cmacedo.htm, 2003.